# Projektowanie aplikacji internetowych

dr inż. Agnieszka Bołtuć Wykład 5

## Plan wykładu

- Prototyp papierowy • Prototyp elektroniczny
- Persony

## Makiety, prototypy, persony

- **Makieta (mockup)**  rysunki interfejsu produktu, ale także odzwierciedlające jego funkcjonalność,
- **Prototyp**  są to makiety za pomocą których dodatkowo można sprawdzid interakcję, są one najczęściej klikane,
- **Persony** spersonifikowani przyszli użytkownicy systemu, wybrani z grupy docelowej, pozwalający łatwiej odpowiedzied na pytanie czego oczekują odbiorcy serwisu,

## Papierowe makiety

- Używane od połowy lat 80-tych, szczególnie popularne od połowy 90-tych,
- Obniżają koszty projektowania i dają oszczędność czasu,
- Można używad do projektowania aplikacji desktopowych, internetowych oraz innych urządzeń elektronicznych,
- Łatwo modyfikowalne, pokazują przyszły wygląd prototypu,
- Niezastąpione do ilustrowania ogólnych zasad rządzących stroną WWW, przedstawienia koncepcji klientowi,

## Tworzenie makiet

- **Rysowanie** potrzebna kartka i coś do pisania, rysujemy elementy interfejsu i ich rozmieszczenie (architektura informacji),
- **Wycinanie** przygotowujemy bibliotekę podstawowych elementów strony, bądź rozkładamy na elementy zrzut wcześniejszej wersji strony, bardzo prosta modyfikacja,
- **Opcja mieszana**  najpierw rysujemy makietę, wycinamy i pokazujemy klientowi,

#### Rodzaje makiet

- **"lo-fi"**  minimalistyczna, zawiera tylko elementy podstawowe i niezbędne do interakcji. Patrzymy na taki projekt z dużego oddalenia i chcemy widzieć to co najważniejsze. Taką makietę najczęściej rysuje się na kartce tak aby widoczne były tylko najważniejsze elementy, reszta to zadanie dla wyobraźni. Stosuje się na początkowych etapach projektowania.
- **"hi-fi"** bardziej przypomina ostateczny produkt. Duży nacisk kładzie się na szczegóły poszczególnych elementów, a nie na ogólny obraz. Wykorzystywana w późnych fazach projektowania (najpóźniejszą może być projekt graficzny). Najczęściej tworzy się je za pomocą oprogramowania ze względu na dużą szczegółowość.

#### Makieta

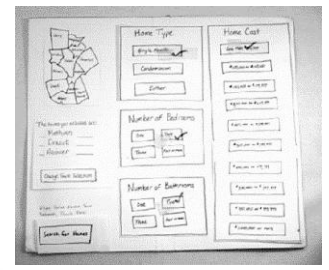

http://www.uie.com/articles/prototyping\_risk/

- Nie miej obaw, że inni uznają taką makietę za mało profesjonalną, taką formę projektowania wykorzystują znani projektanci,
- Są łatwe i szybkie do przygotowania, a narzędzia do prototypowania<br>nie są doskonałe,

#### Elementy prototypu

- **Architektura informacji**  rozmieszczenie elementów w ramach strony, plan funkcjonowania strony w postaci mapy strony lub scenariuszy użycia rozrysowane jako diagramy przejśd,
- **Lista funkcjonalności**  daje odpowiedź na pytanie jaka będzie funkcjonalnośd przyszłego serwisu,
- **Opis zasad funkcjonowania**  dotyczy opisu funkcjonalności, a także doboru parametrów (np. pokazanie że wyszukiwarka jest wyposażona w autouzupełnianie, że dane z formularzy będą zapamiętywane nawet częściowo),
- **Wstępnie zdefiniowana terminologia**  przyjęcie nazw dla elementów na stronie,

### Elementy prototypu

- **Zawartośd serwisu**  opisana tak by było wiadomo co znajdzie się w serwisie, o czym użytkownik będzie mógł poczytać, co obejrzeć, czy znajdą się tam tylko zdjęcia, czy filmy, kto je zamieści, czy będzie potrzebny moderator,
- **Cel** celu raczej nie przedstawisz w formie graficznej, ale powinna ona być na tyle czytelna, by oglądając prototyp widać było po co jest serwis, do czego się przyda i jak można z niego skorzystać

#### Zastosowanie

Specjaliści określają, że papierowe makiety są użyteczne szczególnie w następujących przypadkach:

- Gdy powierzamy zadanie niedoświadczonym projektantom i ostatecznie należy dokonać szybkich poprawek,
- W przypadku braku pomysłów i czasu, pozwala na szybkie projektowanie i szybką modyfikację,
- W przypadku gdy chcemy pokazać klientowi kilka wersji projektu, a nie dysponujemy czasem,

## Kiedy stosować – pozostałe motywy

- Mało czasu,
- Za niski budżet,
- Szybka odpowiedź na pytanie czego chce klient,
- Wytłumaczenie skomplikowanej części projektu,
- Szybka prezentacja koncepcji użytkownikowi,
- Gdy brak prądu lub narzędzi do stworzenia prototypu elektronicznego,

## Korzyści

- Łatwość każdy potrafi rysować lub wycinać, nie trzeba opanowad żadnego narzędzia komputerowego,
- **Szybkośd** szybkie tworzenie prototypów przez nowych pracowników, szybsze niż tworzenie prototypu z wykorzystaniem narzędzi programistycznych,
- **Oszczędnośd czasu i pieniędzy** ,
- **Komunikacja** łatwa prezentacja koncepcji w swojej grupie projektowej i innych działach, możesz włączyć w prace inne osoby, dzięki papierowym prototypom możesz włączyć w prace przyszłych użytkowników systemu,
- **Projektowanie i prezentacja architektury informacji**  papierowe prototypy są dobrym uzupełnieniem sortowania kart, pozwalają na szybką wizualizację struktury strony, prototyp musi być czytelny, ale dobrze widziany jest niechlujny,

## Korzyści

- **Testy projektowe i funkcjonalne**  papierowe prototypy mogą służyć do testowania architektury oraz funkcjonalności, testy funkcjonalne – poleca się prowadzić dla 5-10 użytkowników, osoba testowana wskazuje na prototypie miejsce które by kliknął, a prowadzący pokazuje mu kolejną stronę, są w stanie wykryć pewne błędy, ale słabe przy projektach z silną interakcją z użytkownikiem,
- **Testy nawigacji**  wykorzystywanie papierowych prototypów daje najlepsze efekty w testach nawigacji,
- **Testy grupowe**  przy prototypach papierowych lepszą efektywnośd daje zaangażowanie większej grupy naraz niż pojedynczego użytkownika, należy także uwzględnić czas na dokonywanie zmian na żywo,

## Korzyści

http://www.marceloeduardo. com/blog/wpcontent/uploads/2007/07/ca nola\_ce\_studies\_pati\_1.png

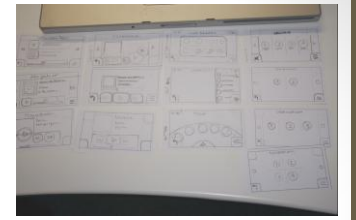

- **Testy interfejsów**  łatwiejsze niż w programach komputerowych, gdyż tam dobieranie parametrów do różnych urządzeń jest żmudne,
- **Testy A/B**  służą prezentowaniu i testowaniu z użytkownikami alternatywnych wersji tej samej strony, co przy prototypach papierowych jest tanie i szybkie,

#### **Minusy**

Na szereg pytań prototyp papierowy nie jest w stanie odpowiedzied:

- Nie można zaprezentowad za pomocą tych prototypów aspektów technicznych, nie da się testować aspektów związanych z technologią w której zostanie wykonany serwis,
- Nie da się testowad aspektów związanych z działaniem łącz i serwera,
- Nie zaprezentujesz za jej pomocą zdolności skalowania wraz ze zmianami rozdzielczości oraz efektu przewijania,
- Nie zaprezentujesz kolorystyki strony w ten sposób jak w przypadku narzędzia elektronicznego,

## Problemy

- Papierowe makiety nie odzwierciedlą naturalnego zachowania interfejsu, szczególny problem jest z elementami interaktywnymi,
- Nie przetestujesz części serwisu wymagających pobierania danych z baz o zmiennych parametrach,
- Nie sprawdzisz projektów graficznych strony, oddziaływania grafiki tworzącej jakiś klimat, w tym kolorystyki,
- Nie dowiesz się, jakie reakcje wywoływad będzie w przyszłości projektowana strona,
- Dobrze przetestujesz jedynie mniejsze projekty bądź fragmenty dużych, raczej nie przetestujesz projektów dużych.

## Przykłady makietowania

• "This video is paper-based prototype for Daum's web mail service, Hanmail.net made by Ajax."

#### <http://www.youtube.com/watch?v=GrV2SZuRPv0>

• "Testing a webshop. The user had to find and order a red (or purple)shirt with turtleneck."

[http://www.youtube.com/watch?v=AtfWM2jRS2w&feature=r](http://www.youtube.com/watch?v=AtfWM2jRS2w&feature=related) [elated](http://www.youtube.com/watch?v=AtfWM2jRS2w&feature=related)

## Prototypy papierowoelektroniczne

- Polegają na tym, że prototyp utworzony w programie jest następnie drukowany, by go przetestować w wersji papierowej,
- Testowanie może też odbywad się na ekranie monitora, a zmiany nanoszone w wersji papierowej,
- Testowanie na papierze odbywa się na tych samych zasadach co przy makietach papierowych,
- Istnieje narzędzie, które łączy w sobie możliwości prototypowania papierowego i elektronicznego, pozwala na rysowanie prototypu np. korzystając z tabletu i przesyłając bezpośrednio obraz do komputera gdzie jest dalej przetwarzany, program ten to DENIM,

#### Denim

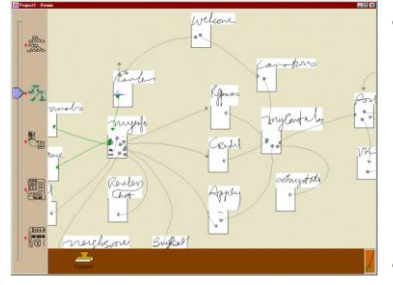

http://dub.washington.edu/denim/

#### • Pozwala na rysowanie elementów interfejsu, całych stron, można poszczególne strony powiązać ze sobą, stworzyć mapę strony, • Można dodawać komentarze,

### Elementy interfejsu

- Przydatna rzeczą jest stworzenie biblioteki gotowych elementów interfejsu,
- Istnieją biblioteki do wykorzystania w narzędziach elektronicznych, np. MS Visio,
- Można stworzyd własną bibliotekę do prototypowania papierowego,
- Istnieją też zestawy wzorników magnetycznych,
- Ponadto gotowe zestawy do druku można znaleźć w Internecie,

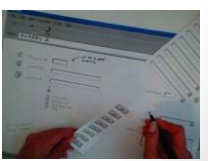

### Prototypowanie komputerowe

- Oprócz korzystania z makiet papierowych oraz papierowoelektronicznych wielu projektantów korzysta z narzędzi dedykowanych – specjalnych programów komputerowych,
- Jednak istnieje szereg narzędzi, które nie są dedykowane, ale rozpowszechnione i wbrew pozorom w bardzo prosty sposób można utworzyć w nich prototypy,
- Za pomocą znanego programu PowerPoint z pakietu MS Office można w prosty sposób utworzyć interaktywne prototypy,

## **PowerPoint**

• Wstaw jako tło slajdów zrzut ekranu z przeglądarki internetowej

**CLEAR FOR** 

## PowerPoint

#### Możliwości:

- Daje możliwośd wstawiania wszelkich obrazów z pliku oraz dowolnych autokształtów,
- Daje możliwośd powiązania ze sobą poszczególnych stron i podstron,
- Pozwala na przypisywanie hiperłączy do tekstów, autokształtów, obrazów,

## PowerPoint

#### Ograniczenia:

- ograniczona wiernośd graficznej strony projektu ze względu na ograniczenia PowerPointa,
- Drugie dotyczy przypisywania interakcji, PowerPoint nie sprawdzi się w dużych złożonych projektach, jest w takiej sytuacji trudny do modyfikacji,
- Niektóre interfejsy są trudne lub niemożliwe do przedstawienia w PowerPoincie, przy takich elementach musimy wykorzystać tę samą metodę co dla makiet papierowych,

## PowerPoint - przykład

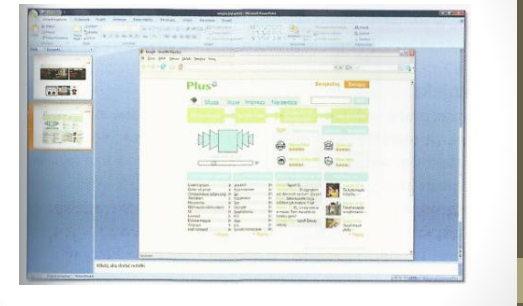

źródło: M. Kasperski, A. Boguska-Torbicz, "Projektowanie..."

### MS Visio

- Program Microsoft Visio jest wykorzystywany głównie do tworzenia diagramów, zarówno technicznych, jak i organizacyjnych,
- Służy także do tworzenia prototypów stron WWW, nawet tych złożonych,
- Jego zalety to prostota obsługi, intuicyjność,
- Cała obsługa opiera się na metodzie drag&drop,
- Pozwala na interakcję z innymi programami z pakietu Office,

#### MS Visio

- Posiada wbudowany zestaw wzorników do budowy poszczególnych elementów interfejsu, można też takie wzorniki znaleźć w Internecie,
- Istnieje wersja Standard i Professional, różnią się liczbą wzorników,
- Wszystkie podstrony powinny byd projektowane na różnych stronach programu,
- Należy używad tła, gdyż po dodaniu np. nawigacji lub logotypu można skopiować to na kolejne podstrony,
- Posiada przydatne narzędzie takie jak prowadnice,

## MS Visio

- Wiele elementów można narysować samodzielnie wraz z opcją zaokrąglania, dodawania koloru, gradientu, przezroczystości,
- Można tworzyd nawigację za pomocą zakładek,
- Efektywne zarządzanie widocznością ze względu na stosowanie warstw,
- Narzędzia do wyrównywania i rozmieszczania w różnych kierunkach,
- Obiekty mogą byd edytowanie i modyfikowane grupami,
- Pozwala na definiowanie interakcji poprzez dodawanie hiperłączy,

## MS Visio

- Za pomocą prototypu stworzonego w Visio można zbadad poprawnośd rozmieszczenia elementów na poszczególnych stronach czyli architekturę informacji,
- Można sprawdzić czytelność nawigacji, zrozumiałość terminologii oraz ikonografii prototypu,
- Nie możliwe jest stworzenie w pełni funkcjonalnego prototypu, gdyż nie każdy dynamiczny aspekt strony da się przedstawić, np. nie można stworzyć listy rozwijane, okienka pop-up, skrolowanie treści czy wypełniania formularzy,
- Jest jednak szybki i łatwy w obsłudze,
- Wszystkie wyżej wymienione cechy programu Visio sprawiają, że jest on odpowiedni przede wszystkim do wykonania statycznych prototypów o średnim stopniu wierności.

#### MS Visio

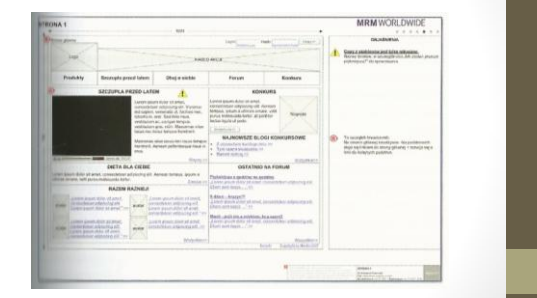

źródło: M. Kasperski, A. Boguska-Torbicz, "Projektowanie..."

## Inne narzędzia z pakietu biurowego

- Pakiet MS Office
	- Word
	- Excel
	- FrontPage (szczególnie rozbudowany system widoków)
	- PowerPoint
	- Visio
- Koffice
	- Kword
	- Kivio
- Open Office
	- Calc
	- Impress

#### Axure

- Program za pomocą którego można przygotować prototypy funkcjonalne, interaktywne,
- Interfejs bardzo prosty i intuicyjny,
- Przy tworzeniu strony można ustalać czy jest nadrzędna czy podrzędna, czyli tworzyć strukturę i określać głębokość,
- Dysponuje biblioteką gotowych elementów: obrazy, pola tekstowe, hiperłącza, elementy geometryczne, elementy GUI,
- Podziałka dzięki której wiemy na jaką rozdzielczość projektujemy stronę,

#### Axure

- Dysponuje częścią gdzie przydzielamy interakcję poszczególnym elementom oraz inną gdzie nadajemy im status,
- Obszar na dodatkowe notatki,
- Umożliwia generowanie specyfikacji w formacie HTML oraz jako plik programu Word, co powoduje że mamy nie tylko funkcjonalny prototyp, ale także wyczerpującą dokumentację,
- Dodatkowa wtyczka SpecGenTool pozwala na eksport do formatu na przykład .ppt,
- [http://uxbite.com/2010/08/jak-zrobic-axurowi-dobrze-czyli-o](http://uxbite.com/2010/08/jak-zrobic-axurowi-dobrze-czyli-o-bibliotekach/)[bibliotekach/](http://uxbite.com/2010/08/jak-zrobic-axurowi-dobrze-czyli-o-bibliotekach/)

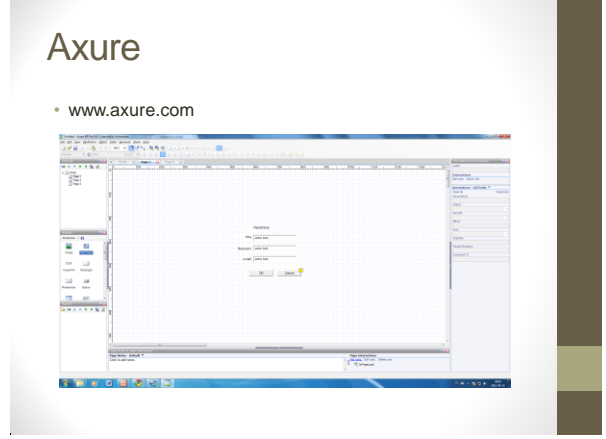

## **MockupScreen**

- Proste narzędzie o intuicyjnej obsłudze,
- Mamy tu do czynienia z obsługa scenariuszy na które składają się poszczególne makiety,
- Tworzymy korzystają c z grafiki dwubitowej, więc wszystkie elementy będą czarno-białe,

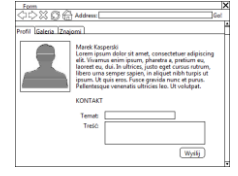

#### źródło: M. Kasperski, A. Boguska-Torbicz, "Projektowanie..."

## **MockupScreen**

• Możemy korzystać z biblioteki gotowych elementów, pogrupowanych według kategorii: elementy internetowe, tekstowe, standardowe, ikony,

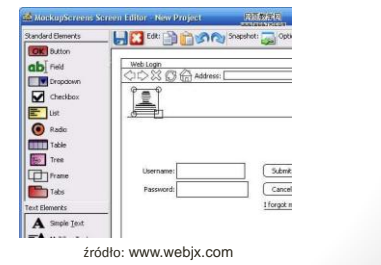

## **MockupScreen**

- Możemy łatwo dokonywać transformacji z jednego elementu na inny,
- Możemy przypisywać funkcje do przycisku, i przypisywać inną interaktywność,
- Ostatecznie jednak otrzymamy makietę, gdyż program eksportuje plik do formatu .gif lub .jpg,
- Ponadto cały scenariusz można wyeksportować do pliku HTML, gdzie znajdą się wszystkie makiety, które wykonaliśmy,

## Lucid Spec

- www.elegancetech.com
- Bardzo podobny w obsłudze do Axure,
- Wersja testowa w pełni funkcjonalna do 30 uruchomień,

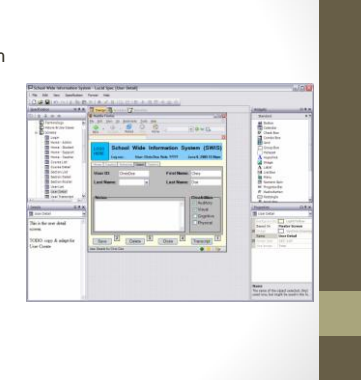

## Błędy popełniane przy tworzeniu makiet

- Wg artykułu Roberta Drózda z 8 maja 2008, www.webaudit.pl
- **Rozpoczynanie od rysowania makiet.** Bardzo często rozpoczyna się projektowania od narysowania nowego projektu graficznego strony, a nie od zbadania niedostatków starej, określenie celów, wizji strony, stworzenie scenariuszy, Taki rysunek może być traktowany jako wstępny szkic a nie makieta,
- **"Radosne rysowanie" z pominięciem założeo.** Często zdarza się, że w trakcie rysowania tak nas ponosi wena, że zapominamy o tym co było założone na początku, skutecznym sposobem na trzymanie się właściwej ścieżki jest robienie wstępnych szkiców makiet dla każdej z person, które wcześniej zaprojektowaliśmy (osobno dla głównej, osobno dla pobocznych). Rysujemy wtedy tylko dla tej jednej osoby, jeśli z czegoś ta osoba nie skorzysta, to na makiecie tego nie ma.

## Błędy popełniane przy tworzeniu makiet

- **Skupianie się na wyglądzie.** Przy początkowym projektowaniu ważniejsze jest opracowanie układu serwisu czy jego nawigacji niż określenie tła oraz wielkości czcionek. O tych elementach których w makiecie nie ma nie rozmawia się.
- **Założenie że dobra makieta to już prawie gotowy produkt**. Tworzenie prototypu i produktu finalnego to dwa odrębne procesy i nie da się ich połączyć bez szkody dla produktu (chyba że tworzymy prototyp w narzędziu WYSIWYG służącym do tworzenia stron internetowych czy oprogramowania)

## Błędy popełniane przy tworzeniu makiet

- **Korzystanie z zaawansowanych narzędzi.** Jest to błąd jeśli projektujemy makietę mało uszczegółowioną ("lo-fi"), gdyż korzystanie z tego narzędzia powoduje, że staje się ona zbyt dobra na ten etap,
- **Pominięcie edukacji klientów**. Klienci powinni zawsze wiedzied jaki jest cel prototypów, które im się pokazuje. Powinno mieć świadomość co tam jest a czego nie i do czego to służy.

## Przykłady

- Makietowanie do iphona <http://iphonemockup.lkmc.ch/>
- Testy na urządzeniu mobilnym [http://www.youtube.com/watch?v=Bq1rkVTZLtU&feature=rel](http://www.youtube.com/watch?v=Bq1rkVTZLtU&feature=related) [ated](http://www.youtube.com/watch?v=Bq1rkVTZLtU&feature=related)

[http://www.youtube.com/watch?v=c4-A-](http://www.youtube.com/watch?v=c4-A-9hGn0U&feature=related)[9hGn0U&feature=related](http://www.youtube.com/watch?v=c4-A-9hGn0U&feature=related)

#### **Persony**

- Każda strona powinna mied określoną grupę docelową użytkowników, i to właśnie pod ich kąt powinna byd optymalizowana,
- Persona to archetyp typowego użytkownika danej strony. Aby określić charakterystykę persony, poddaje się analizie dane uzyskane z badań z użytkownikami. Wraz z wynikami badań ułatwia to podjęcie strategicznych decyzji związanych z celami i funkcjami projektowanej strony,
- Persony należy utworzyć na początku projektowania, przydają się wtedy gdy tworzymy prototyp nowej strony lub gdy modyfikujemy już istniejącą.

#### Skąd czerpać informacje o użytkownikach

W celu zdobycia informacji o użytkownikach należy przeprowadzid następujące badania:

- pogłębione wywiady indywidualne,
- wywiady fokusowe,
- systemy zbierania statystyk odwiedzin strony WWW,
- obserwacje użytkowników w ich naturalnym środowisku,
- badania ankietowe.

## Co dają badania

#### • Badania

• można uzyskad informacje o celach, motywacji i wzorcach zachowań

#### • Obserwacje

- · monitorowanie wykonywania zadań na stronie w środowisku naturalnym,
- Pozwala to na swobodne wykonywanie czynności, na lepsze poznanie wzorca zachowań,
- Efektem jest dokładna charakterystyka persony,
- Badania ankietowe
	- Duża liczba wyników w krótkim czasie,
	- Można zautomatyzowad badania,

#### Persony a badania etnograficzne

- Przeprowadzane w środowisku naturalnym przez badacza który uczestniczy w życiu badanego bez ingerencji w nie,
- Badania pozwalają zrozumied wpływ otoczenia użytkownika na jego zachowanie,
- Pozwalają na stworzenie dokładnych charakterystyk person skoncentrowanych na kontekście którego dotyczy strona WWW,
- Naświetlają tez szersze wzorce zachowań,

### Czy warto tworzyć?

- Badania potrzebne do stworzenia person są czasochłonne i kosztowne,
- Znani projektanci zachęcają jednak do ich tworzenia nawet jeśli wykorzystuje się dane archiwalne, nie bazujące na aktualnych wynikach,
- Często inne działy firmy (marketingu, sprzedaży, wsparcia technicznego) dysponują danymi na podstawie których można stworzyć personę,

## Charakterystyka persony

- **Zdjęcie** najlepiej wybrane przez cały zespół projektowy ze stocka, nie używać zdjęć znanych osób,
- **Imię i nazwisko** najlepiej stworzyd listę imion i nazwisk i wspólnie je wybrać, można posłużyć się narzędziem do sprawdzania i generowania imion najbardziej popularnych w danym czasie,
- Dane demograficzne wiek, płeć, wykształcenie, stan cywilny, zawód,
- **Cechy charakteru** cechy które mogą mieć wpływ na korzystanie z serwisu WWW powinny być określane bardziej dokładnie,
- **Sytuacja życiowa i status materialny** dołączamy do charakterystyki persony jeden lub dwa szczegóły z życia osobistego,

## Charakterystyka persony

- **Opis środowiska** szczegóły dotyczące społecznego i technicznego otoczenia, np. sprzęt, łącze internetowe, wiedza technologiczna, informacje czerpiemy ze statystyk: gdy strona jest modyfikowana takimi danymi już dysponujemy,
- **Motywacja do korzystania ze strony** najlepiej gdy motywacje te opisze sama osoba zainteresowana swoim własnym językiem,
- Cele zamierzenia, które persona chce osiągnąć, korzystając z witryny, powinny być 3 lub 4 cele, zawierające także emocje towarzyszące korzystaniu, powinny byd możliwe do osiągnięcia, gdy strona będzie dobrze zaprojektowana, można tez wyłuskać najistotniejszy cel,
- Wzorce zachowań jak persona korzysta ze strony, czy wykonuje w tym czasie inne czynności, gdzie i kiedy używa strony, należy tez stworzyd konkretny scenariusz użytkowania,

#### Charakterystyka persony

- Opis charakterystyki osoby zajmuje około jednej strony,
- Dla każdej witryny należy stworzyć osobny zestaw person,
- Należy wykonad taką liczbę person, by ich zestaw zilustrował główne cele i zachowania związane z projektowaną stroną,
- Dodatkowo, warto zawsze stworzyd przynajmniej jedną personę, która reprezentuje osoby mające wiele obaw przed korzystaniem ze strony - coś na wzór antyarchetypu.

## Przykład persony

źródło: M. Kasperski, A. Boguska-Torbicz, "Projektowanie…"

#### Szablon persony

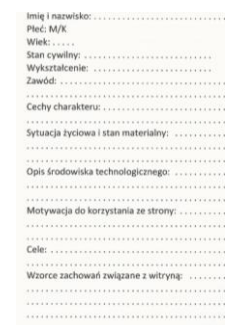

źródło: M. Kasperski, A. Boguska-Torbicz, "Projektowanie…"

#### Ile person do jednego projektu

- Im więcej person tym bardziej możemy pogubid w ich charakterystykach,
- Ich liczba jednak powinna zależeć od charakteru strony,
- Persona powinna odzwierciedlać główne cele witryny i wzorce zachowań związanych z korzystaniem z niej,
- Nie powinno się tworzyć person dla różnych płci, grup wiekowych czy poziomów wykształcenia jeśli wzorzec zachowania będzie ten sam,
- Liczba person nie powinna przekroczyd sześciu, nawet w przypadku złożonych projektów,

## Co dają persony?

- Pozwalają na projektowanie z wykorzystaniem nie własnych nawyków i odczuć, a persony która reprezentuje grupę docelową użytkowników,
- Dzięki nim projektanci zadają sobie pytanie czy dana osoba skorzystałby z tej funkcjonalności i tworzą witryny bez zbędnej funkcjonalności, zrozumiałe dla grupy docelowej a nie tylko dla siebie,
- Pozwalają na skrócenie czasu projektowania strony,
- Pozwalają na poprawienie jakości tworzonej strony,

## Efektywność person

- Wykorzystanie person ma sens tylko wówczas gdy będziesz myślał o nich jak o prawdziwych użytkownikach,
- W innej sytuacji zachowanie projektantów stanie się machinalne,
- Potwierdziły to badania przeprowadzone przez roku Helen Gallagher i Christophera Fritha w 2003 roku, które polegały na grze komputerowej użytkowników w papier i nożyczki, cześć z nich myślała że gra z komputerem a część z człowiekiem, tymczasem wszyscy grali z komputerem,
- Okazało się, że obie grupy używały innych części mózgu, a ci którzy myśleli, że grają z człowiekiem wykazywali większą chęć współpracy,

# Kiedy używać person

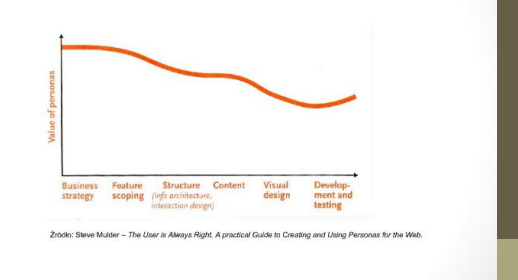

## Badanie efektywności person

- Eksperyment dotyczący efektywności person został przeprowadzony z udziałem grupy studentów kierunku Industrial Design w National College of Art and Design w Dublinie,
- Drugorzędnym celem badań było porównanie skuteczności różnych rodzajów prezentacji person (ilustrowane rysunkowo z opatrzonymi zdjęciami ) i scenariuszy (zderzenie formy opisowej z komiksową),
- Eksperyment został zaplanowany jako 5 tygodniowy projekt dla studentów. Uczestnicy zostali podzieleni na 3 grupy zróżnicowane ze względu na narzędzia i materiały, których mogli użyć w czasie projektowania.

## Badanie efektywności person

#### • Grupy

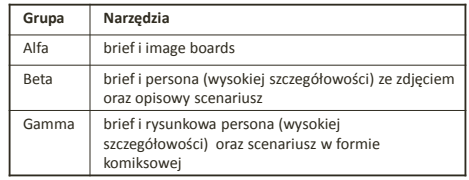

• W skład każdej z grup wchodziły 3 zespoły projektowe. Studenci z grup Beta i Gamma zostali pokrótce poinstruowani, jak posługiwad się personami.

## Badanie efektywności person

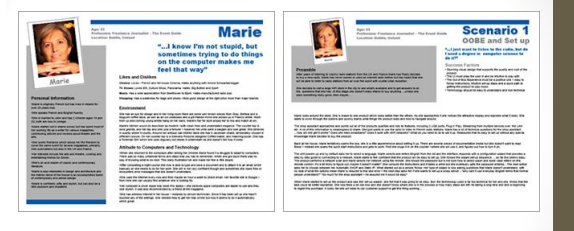

źródło: http://www.frontend.com/products-digital-devices/real-or-imaginary-theeffectiveness-of-using-personas-in-product-design.html#Results

## Badanie efektywności person

Ocena efektywności w badaniu

- Opiekunowie grup prowadzili notatki z obserwacji pracy grup,
- Po zakończeniu zarówno opiekunowie jak i studenci wypełnili ankiety dotyczące szczegółów projektu,
- Stworzono 3 grupy fokusowe, w których omawiano doświadczenia w używaniu person,
- Członkowie grup Beta i Gamma wykonali test sprawdzający ilośd zapamiętanych szczegółów na temat person.

## Badanie efektywności person

• Noty uzyskane przez zespoły w wyniku analizy heurystycznej Nielsena

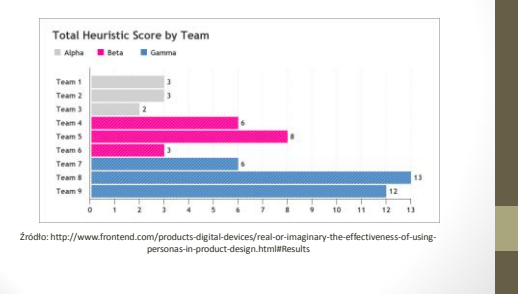

## Badanie efektywności person

• Noty uzyskane przez zespoły na poszczególnych etapach projektu

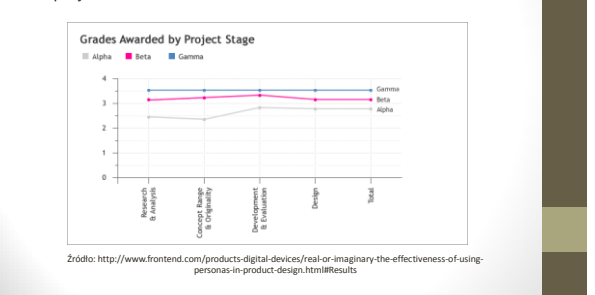

## Badanie efektywności person

#### Wnioski

- pozytywny wpływ stosowania person w projektowaniu zorientowanym na użytkownika,
- stosowanie rysunkowych ilustracji może zwiększać efektywność narzędzia, świadczy to o łatwiejszym utożsamianiu się ludzi z personami opatrzonymi realnym wizerunkiem,
- scenariusze bardziej efektywne w postaci komiksu niż opisu słownego, gdyż lepiej przyswajalna jest wizualizacja rysunkowa,

#### Przygotowano na podstawie

- M. Kaperski, A. Boguska-Torbicz "Projektowanie stron WWW. Uzyteczność w praktyce", Helion, 2008
- T. Karwatka, Efektywne i intuicyjne serwisy WWW
- [www.useit.com/alterbox](http://www.useit.com/alterbox)
- [www.smashingmagazine.com](http://www.smashingmagazine.com/)
- Materiały z WUD'09 | World *Usability Day* Tour de Pologne 2009
- <http://uxbite.com/>
- http://www.webaudit.pl/blog/2008/makiety-prototypy-i-6 popularnych-bledow/